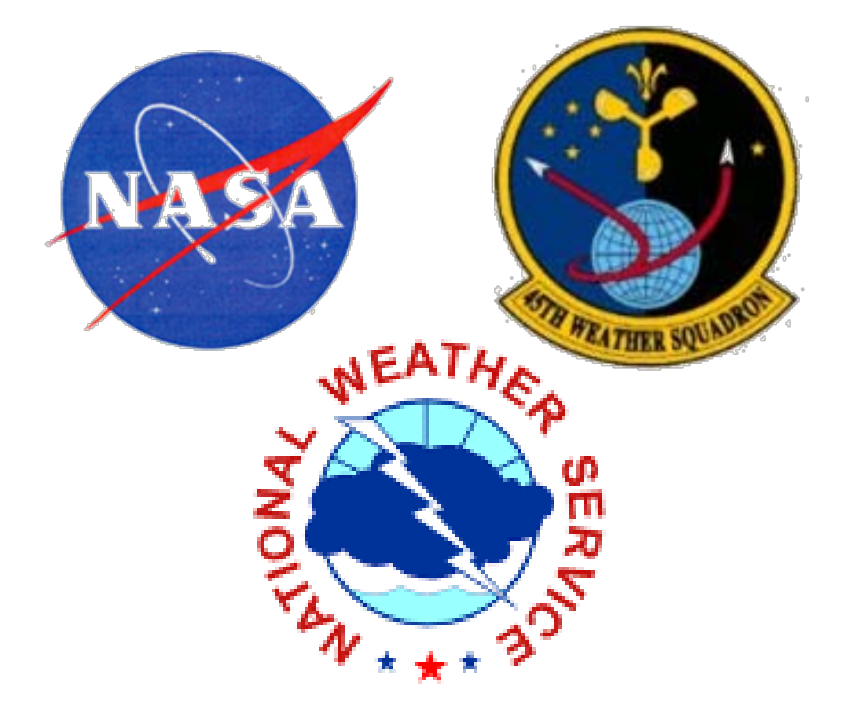

# **DISPLAYING COMPOSITE AND ARCHIVED SOUNDINGS IN THE ADVANCED WEATHER INTERACTIVE PROCESSING SYSTEM (AWIPS)**

- 
- 

# **Joe Barrett**

NASA Applied Meteorology Unit / ENSCO, Inc. barrett.joe@ensco.com

### **M. Volkmer, P. Blottman, and D. Sharp** NOAA/NWS, Melbourne, FL

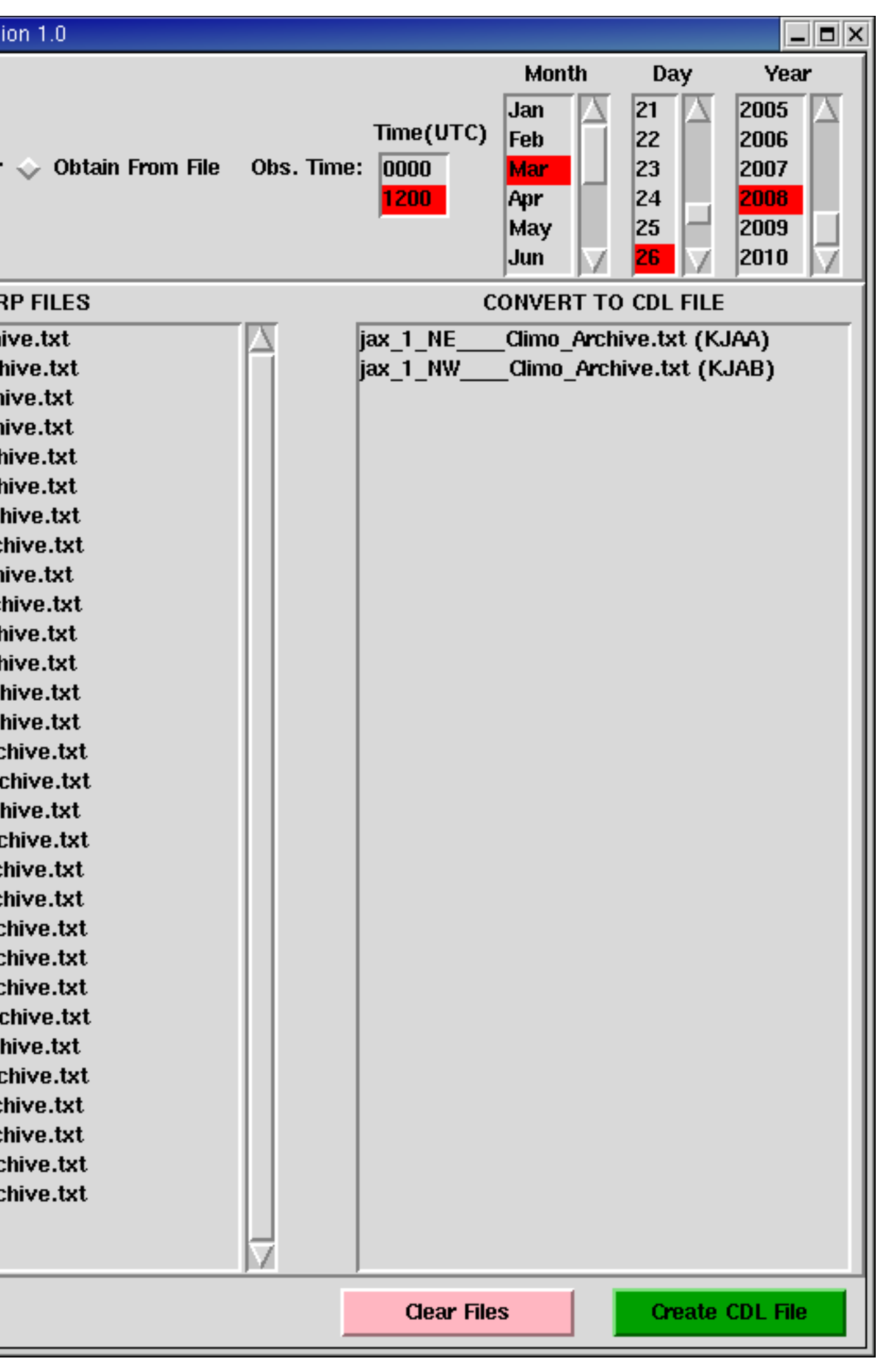

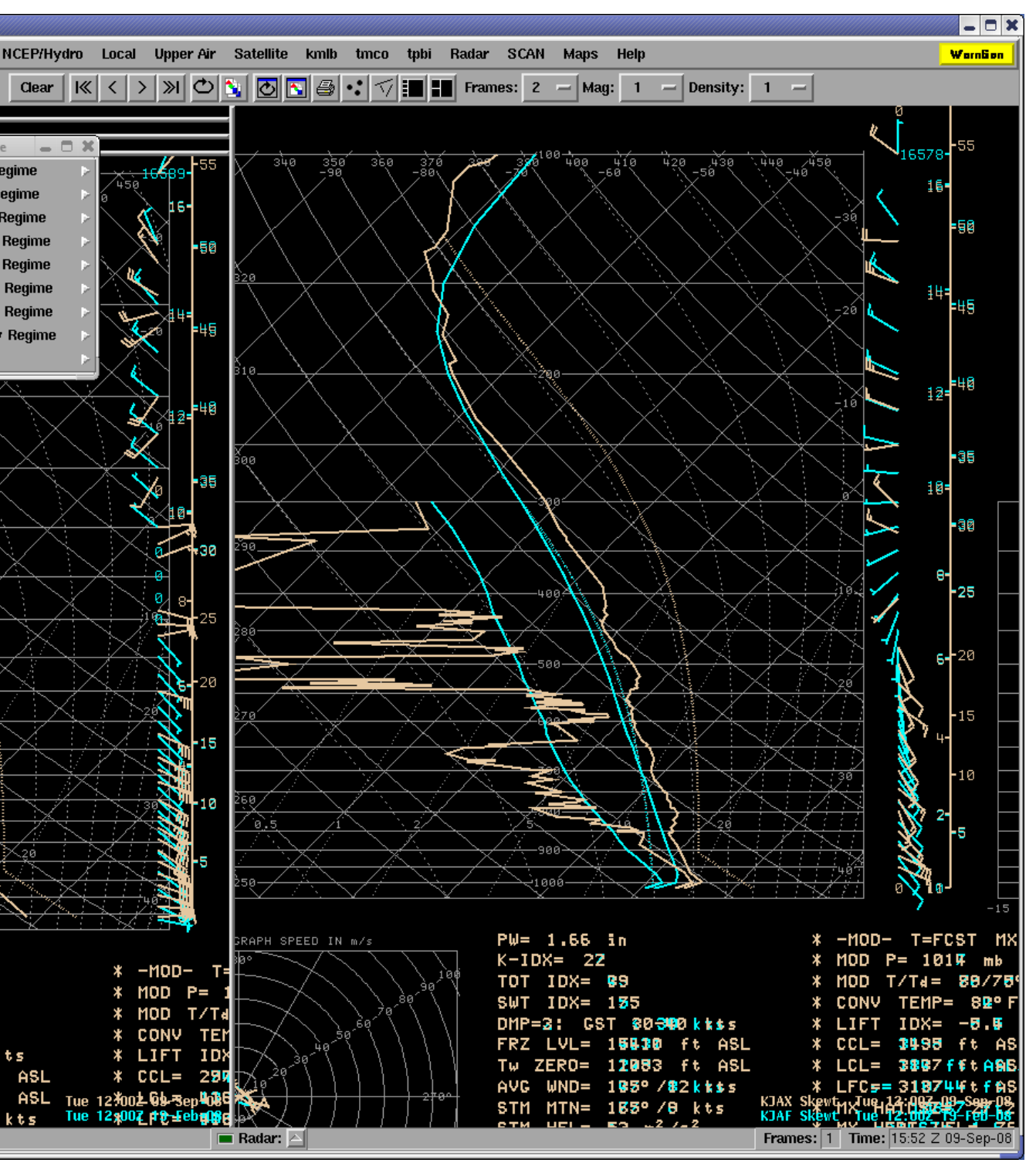

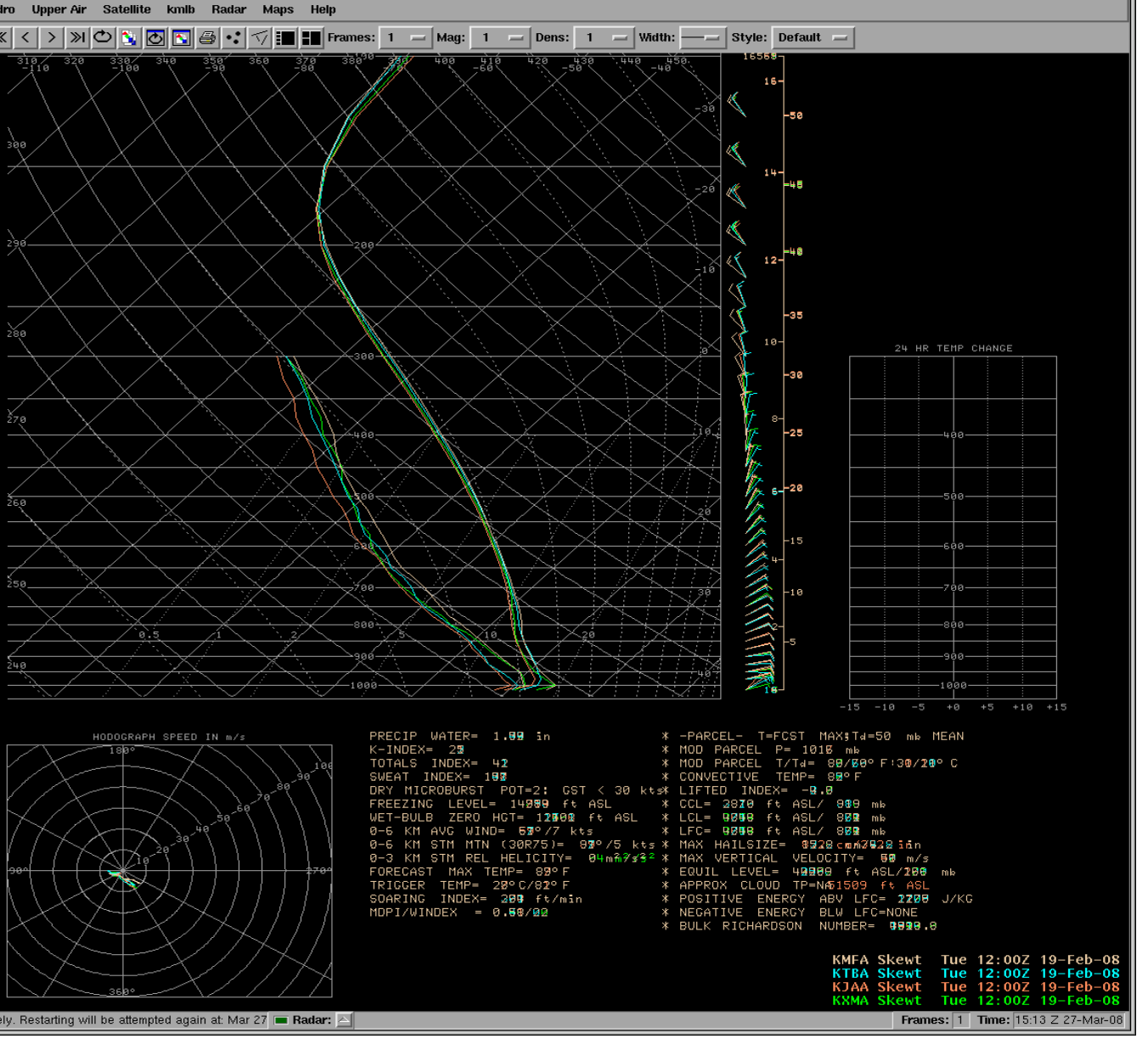

The AMU performed the following steps to add the composite soundings to AWIPS: • Write a software program to convert the 32 composite soundings from NSHARP Archive a) Create a new file directory to hold the composite soundings: b) Modify the Upper Air menu. Edit the **LLL-siteRaobMenus.txt** file in the  $|c\rangle$  Add a product button for each sounding. Copy the d) Add a unique depict key for each sounding. Copy the e) Add a unique data key for each sounding. Copy the g) Verify no errors occurred during the localization. For each composite sounding, there will • In a previous task, the Applied Meteorology Unit (AMU) developed spatial and temporal • Per request from MLB, the AMU made the composite soundings available for display in • AWIPS receives soundings in Binary Universal Form for the Representation of • Two NetCDF sounding files are generated per day: one with all soundings worldwide • Each meteorological data type (e.g. soundings or surface observations) has a unique

- 
- 

Barrett, J.H., 2008: Situational Lightning Climatologies for Central Florida: Phase III Final Report. NASA Contractor Report CR-2008-214742, Kennedy Space Center, FL, 30 pp. [available at [http://science.ksc.nasa.gov/amu/final.html\]](http://science.ksc.nasa.gov/amu/final.html)

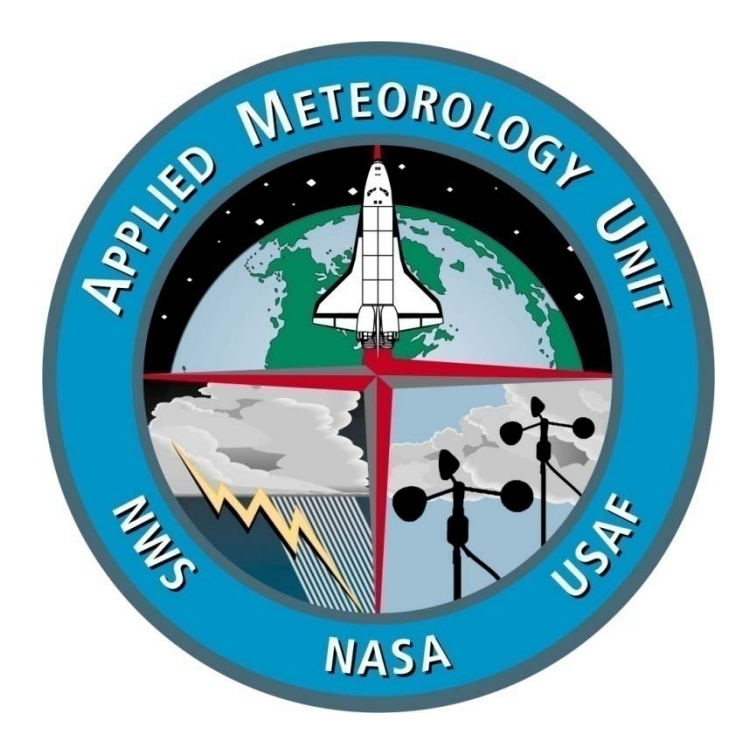

### **ADDING ARCHIVED SOUNDINGS TO AWIPS**

The AMU performed the following steps to add archived soundings to AWIPS:

• Localize AWIPS so that archived soundings could be displayed, and

• Copy soundings from **/data/fxa/point/raob/netcdf** to **/data/fxa/point/raob/archive**, before they get

a) Create a new file directory to hold archived soundings: **/data/fxa/point/raob/archive**. This ensure the soundings

b) Modify the Upper Air menu. Edit the **LLL-siteRaobMenus.txt** file in the **/awips/fxa/data/localization/LLL**  directory, where **LLL** is the localization identifier. In the file, create an "Archived" submenu. Inside the Archived submenu, create a product button key for each upper-air site that contains archived soundings.

c) Add a unique product button key for each site containing archived soundings. Copy

- deleted by the AWIPS purge scripts.
- **I. AWIPS Localization**
- do not get deleted by the automated purge scripts.
- 
- 
- 
- corresponding to the directory created in Step a).
- As user fxa, perform a full localization.
- g) Verify no errors occurred during the localization.

**/data/fxa/nationalData/raobProductButtons.txt** to **/data/fxa/customFiles**. Add product button keys.

d) Add a unique depict key for each sounding. Copy the **/data/fxa/nationalData/raobDepictKeys.txt** file to **/data/fxa/customFiles**. Add the depict keys and associated data keys to the file.

e) Add a unique data key for each sounding. Copy the **/data/fxa/nationalData/raobDataKeys.txt** file to **/data/fxa/customFiles**. Add the data keys to the file. Change the directory name in the eighth field of each record,

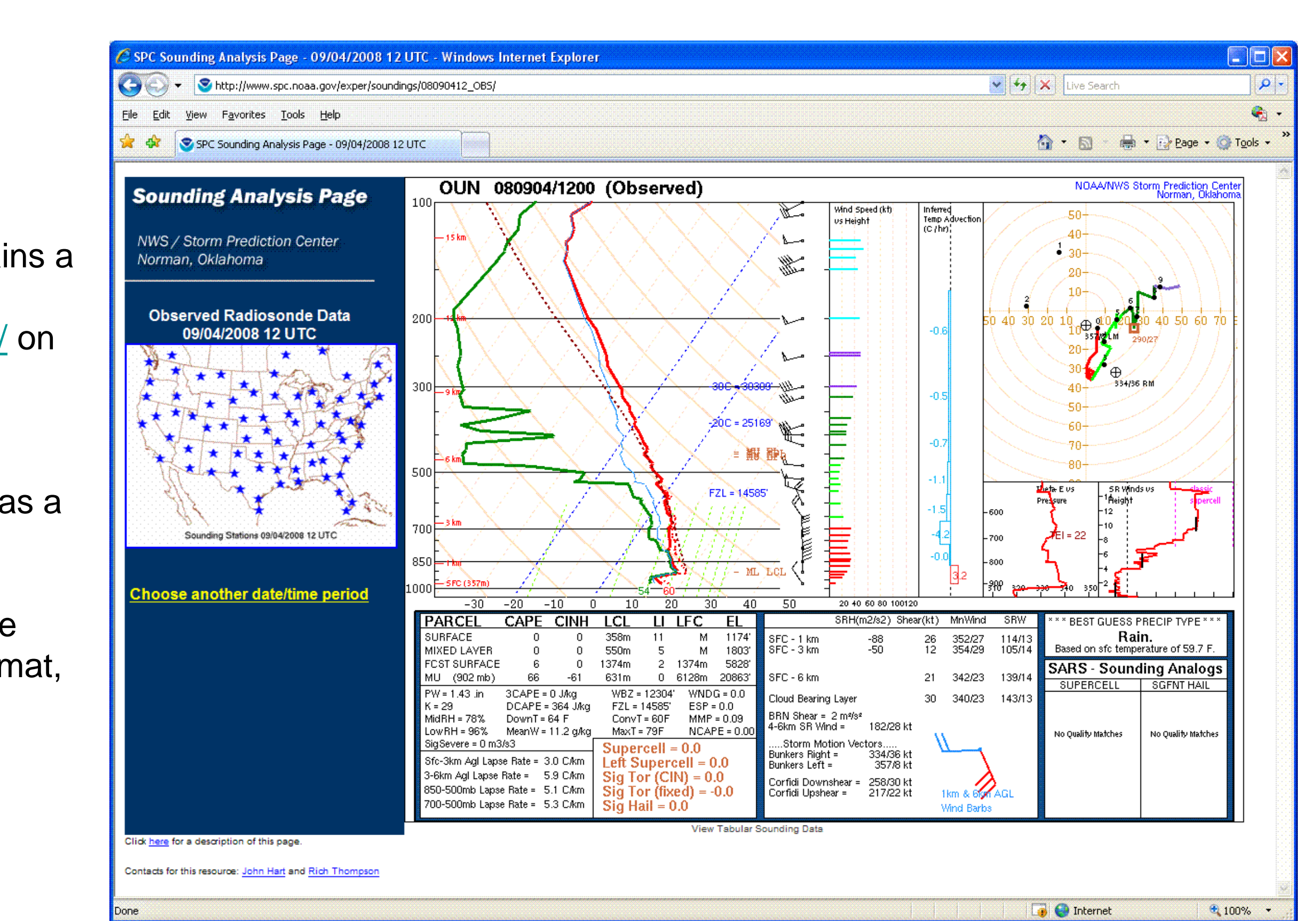

**OVERVIEW ADDING COMPOSITE SOUNDINGS TO AWIPS (continued) II. Create Test File in NetCDF format** climatologies of lightning occurrence based on eight atmospheric flow regimes. In a follow-on task, the AMU created composite soundings for each of the eight regimes at The AMU manually created a test file in NetCDF format to verify the correct format for soundings in AWIPS. The file was four rawinsonde stations: Jacksonville (KJAX), Tampa (KTBW), Miami (KMFL), and Cape based on the KMFL observed sounding from 1200 UTC on 1 October 2007. It was successfully viewed in AWIPS as a Canaveral AFS (KXMR). The soundings, 32 in all, were delivered to NWS Melbourne, FL composite sounding. (MLB) for display using the NSHARP software program. **III. Write a software program to convert the composite soundings from NSHARP Archive**  AWIPS. This allows forecasters to compare current soundings to climatology. In addition, **to NetCDF format.** the AMU discovered a way to archive soundings in AWIPS (e.g. for case studies). The AMU wrote a software program in the Tool Command Language/Tool Kit (Tcl/Tk) language to automate the conversion of the soundings to NetCDF format. The "NSHARP to AWIPS" program creates a CDL file containing the data for all of the **HOW SOUNDINGS ARE RECEIVED AND STORED IN AWIPS** composite soundings. The user then converts the CDL file to a NetCDF file with the ncgen command-line utility. After the NetCDF file is copied to the **/data/fxa/point/raob/composite** directory, the soundings can be viewed in AWIPS. Meteorological data (BUFR) format, then decodes and stores them in Network Common HARP to AWIPS version 1.0 ARP to AWIPS version 1. Data Form (NetCDF) format. NetCDF files are in binary format, but can be converted to a Month Day Year Month Day Year  $\frac{1}{\sqrt{2}}$   $\frac{1}{\sqrt{2}}$   $\frac{1}{\sqrt{2}}$   $\frac{1}{\sqrt{2}}$   $\frac{1}{\sqrt{2}}$  $\overline{\text{Jan}}$  21  $\overline{\text{21}}$  2005 Time(UTC)  $\begin{vmatrix} 5 & 2 \\ 4 & 5 \end{vmatrix}$  $Time(UTC)$  $\begin{array}{c} \color{red}{\textbf{2006}} \\ \color{red}{\textbf{2007}} \end{array}$  $|1991$  $\begin{vmatrix} 1992 \\ 1993 \end{vmatrix}$ Ask User + Obtain From File Obs Station ID: ♦ Ask User ♦ Obtain F  $|_{Apr}|$  $|24|$ |Apr  $|1994|$  $|25|$  $|2009\rangle$ between 0000 and 1200 UTC, the other with all soundings between 1200 and 0000 UTC. 1995  $\overline{\textbf{26}}$   $\overline{\smash{\bigtriangledown}}$  2010 Jun **CONVERT TO CDL FILE CONVERT TO CDL FILE NSHARP FILES NSHARP FILES** • Old soundings are purged each day by automated scripts. Approximately two weeks of jax\_1\_NE Climo\_Archive.txt jax\_1\_NE Climo\_Archive.txt (KJAA) jax\_1\_Other\_Climo\_Archive.tx  $\frac{1}{\text{ax } 1 \text{ NW}}$  Climo Archive.txt  $\int \frac{1}{\sqrt{2}}$  and  $\int \frac{1}{\sqrt{2}}$  and  $\int \frac{1}{\sqrt{2}}$  and  $\int \frac{1}{\sqrt{2}}$  and  $\int \frac{1}{\sqrt{2}}$  and  $\int \frac{1}{\sqrt{2}}$  and  $\int \frac{1}{\sqrt{2}}$  and  $\int \frac{1}{\sqrt{2}}$  and  $\int \frac{1}{\sqrt{2}}$  and  $\int \frac{1}{\sqrt{2}}$  and  $\int \frac{1}{\sqrt{2}}$  and  $\int \frac{1}{\sqrt{2$  $\frac{1}{\text{max 1 NW}}$  Climo Archive.txt (KJAB) iax 1 Other Climo Archive.txt  $\sqrt{ax}$  1 SE-1 Climo Archive.txt iax 1 PAN Climo Archive.txt jax 1 SE-2 Climo Archive.txt  $\left[\frac{1}{12} - 1\right]$  SE-1 Climo Archive.txt  $\sqrt{a}$   $\sqrt{a}$  SW-1  $\sqrt{a}$  Climo Archive.txt  $\sqrt{ax}$  1 SE-2 Climo Archive.txt ax 1 SW-2 Climo Archive.txt NetCDF format in AWIPS. Each format is described by a NetCDF template file. The iax 1 SW-1 Climo Archive.txt mfl 1 NE Climo Archive.txt jax 1 SW-2 Climo Archive.txt mfl 1 NW Climo Archive.tx sounding template file is normally in the **/data/fxa/point/raob/netcdf** directory. mfl 1 Other Climo Archive.txt mfl 1 NE Climo Archive.txt  $\ln 1$  PAN  $\sim$  Climo Archive.tx mfl 1 NW Climo Archive.txt mfl 1 Other Climo Archive.txt mfl 1 SE-1 Climo Archive.txt  $mfl$   $T$  SE-2  $C$  Climo Archive.txt mfl 1 PAN Climo Archive.txt  $mfl$  1 SW-1 Climo Archive.txt mfl 1 SE-1 Climo Archive.txt mfl 1 SE-2 Climo Archive.txt mfl 1 SW-2 Climo Archive.txt  $\overline{\lim}_{n \to \infty}$  1 NE  $\overline{\lim}_{n \to \infty}$  Archive.txt mfl 1 SW-1 Climo Archive.tx **ADDING COMPOSITE SOUNDINGS TO AWIPS** tbw\_1\_NW\_\_\_\_ Climo\_Archive.txt mfl 1 SW-2 Climo Archive.txt thw 1 Other Climo Archive.txt tbw 1 NE Climo Archive.txt thw 1 PAN Climo Archive.txt tbw 1 NW Climo Archive.tx tbw 1 SE-1 Climo Archive.txt tbw 1 Other Climo Archive.txt  $\frac{1}{2}$  tbw 1 SE-2 Climo Archive.txt tbw 1 PAN Climo Archive.tx  $\boxed{ \text{tbw} \quad 1 \quad \text{SW-1} \quad \text{Climo} \quad \text{Archive.txt} }$ tbw 1 SE-1 Climo Archive.txt • Localize AWIPS so that composite soundings could be displayed,  $\tan^{-1}$  SW-2 Climo Archive.txt tbw 1 SE-2 Climo Archive.txt tbw 1 SW-1 Climo Archive.txt xmr 1 NE Climo Archive.txt xmr 1 NW Climo Archive.txt • Create a test file in NetCDF format to verify composite soundings could be added to tbw 1 SW-2 Climo Archive.txt mr 1 Other Climo Archive.tx xmr 1 NE Climo Archive.txt AWIPS, and xmr 1 PAN Climo Archive.txt xmr 1 NW Climo Archive.txt xmr 1 SE-1 Climo Archive.txt xmr 1 Other Climo Archive.txt xmr 1 SE-2 Climo Archive.txt xmr 1 PAN Climo Archive.tx  $\overline{x}$ mr\_1\_SW-1\_\_Climo\_Archive.txt xmr 1 SE-1 Climo Archive.txt  $\sqrt{2\pi r}$  SE-2 Climo Archive.txt  $\overline{x}$  xmr  $1$  SW-2 Climo Archive.txt to NetCDF format. xmr 1 SW-1 Climo Archive.txt raob cdlheader.txt xmr 1 SW-2 Climo Archive.txt **I. AWIPS Localization Create CDL File** Create CDL File **Clear Files** Clear Files **NSHARP to AWIPS application at start-up. Two NSHARP files are being added to a CDL file. /data/fxa/point/raob/composite**. This ensures the soundings do not get deleted by the automated purge scripts. **EXAMPLES OF COMPOSITE AND ARCHIVED SOUNDINGS IN AWIPS /awips/fxa/data/localization/LLL** directory, where **LLL** is the localization .<br>"EP/Hydro Unner-Air Satellite kmlh Radar Mans Hu Valid time seq  $-$  Florida  $-$  | Gear  $|\mathcal{K}| < |>|\mathcal{W}|\mathbb{C}$  |  $\mathbb{C}$  |  $\mathbb{C}$  |  $\mathbb{C}$  |  $\mathbb{C}$  |  $\mathbb{C}$  |  $\mathbb{C}$  |  $\mathbb{C}$  |  $\mathbb{C}$  |  $\mathbb{C}$  |  $\mathbb{C}$  |  $\mathbb{C}$  |  $\mathbb{C}$  | Frames: 2  $-$  | Mag: 1  $-$ Forced  $-$  | State(s)  $-$  | Clear | K | < | > | X |  $\circ$  |  $\circ$  |  $\circ$  |  $\circ$  |  $\circ$  |  $\circ$  |  $\circ$  |  $\circ$  |  $\circ$  |  $\circ$  |  $\circ$  |  $\circ$  |  $\circ$  |  $\circ$  |  $\circ$  |  $\circ$  |  $\circ$  |  $\circ$  |  $\circ$  |  $\circ$  |  $\circ$  |  $\circ$  |  $\circ$  |  $\circ$  | identifier (e.g. MLB). In the file, create a "Composite" submenu. Inside the Composite submenu, create a submenu for each flow regime. For each flow regime, there should be KXMR 10/08/07 1000Z ed on a Surface Fcst Max Precipitable Water= 2.09 in<br>K-Index= 32<br>Totals Index= 47<br>Sweat Index= 241 N Flow Regime four product button keys for the KJAX, KMFL, KTBW, and KXMR soundings. E-1 Flow Regime SE Then hegans<br>SE-2 Flow Regime<br>SW-2 Flow Regime<br>Other Flow Regime V Microburst Pot= 2: Gusts zing Level= 15337 ft ASL User Select  $\boxed{80}$ t-bulb Zero Hgt= 11374 ft A Avg Wind dir/spd= 7 **/data/fxa/nationalData/raobProductButtons.txt** file to n Stm Motion (30R75 km Stm Rel Helicity= 10 n recast Max Temp= 84 F Trigger Temp= 28 C/83 F<br>Soaring Index= NA **/data/fxa/customFiles**. Add the product button keys to the file. New 4-character DPI/WINDEX= 0.94 /0 k<mark>t</mark>s .<br>Parcel Data -<br>Initial Parcel Pressure= 1013 n  $\Diamond$  Fahrenheit identifiers were created for the soundings, as shown in the table: al Parcel T/Td= 84/73 F al Parcel T/Td= 29/23 ivective Temp= 82 F fted Index= -4.55 L= 1845 ft ASL/950 m 2420 ft ASL/931 mb Site identifiers for the composite soundings - 2420 ft ASL/931 mk Hailsize= 14.70 cm/5.79 /ertical Velocity= 56 m/ oximate Cloud Top= N **Flow Regime KMFL KJAX KTBW KXMR** ve Energy Above LFC ve Energy Below LFC= 1 NE | KMFA | KJAA | KTBA | KXMA NW | KMFB | KJAB | KTBB | KXMB PW= 1.66 in  $K-1DX = 2Z$ <br>TOT IDX= 09 \* MOD P= 101%<br>\* MOD T/Td= 80 \* -MOD- T<br>\* MOD P=  $K-IDX = 2B$ TOT IDX= 45 DMP=2: GST \$0500 kk\$s \* LIFT IDX= -0. SWT IDX= 379 Other | KMFC | KJAC | KTBC | KXMC FRZ LVL= 15830 ft ASI DMP=2: GST < 30 kts FRZ LVL= 15892 ft ASL AVG WND= 193º/82ktss Tw ZERO= 1258499 ft ASL <sub>Tue 12</sub>>hooL03p-Rep¤08B<mark>A</mark> Interactive Skew-T (Editable) Mon 10:<br>KXMR Skewt Mon 10: STM  $MTN = 185^\circ / \theta$  kts  $K3AX$  Skewtan Tue 12:00 PAN | KMFD | KJAD | KTBD | KXMD **AWIPS display of KMFL (left) and KJAX (right) observed An archived KXMR sounding being edited with the AWIPS**  SE-1 | KMFE | KJAE | KTBE | KXME **(beige) and composite (blue) soundings, for the SE-2 flow Interactive Skew-T program. regime. The observed soundings were at 1200 UTC on 9/9/08.** SE-2 | KMFF | KJAF | KTBF | KXMF SW-1 | KMFG | KJAG | KTBG | KXMG SW-2 | KMFH | KJAH | KTBH | KXMH **/data/fxa/nationalData/raobDepictKeys.txt** file to **/data/fxa/customFiles**. Add the depict keys and associated data keys to the file. **/data/fxa/nationalData/raobDataKeys.txt** file to **/data/fxa/customFiles**. Add the data keys to the file. Change the directory name in the eighth field of each record, corresponding to the directory created in Step a). f) As user fxa, perform a full localization. KMFA Skewt Tue 12:00<br>KTBA Skewt Tue 12:00<br>KJAA Skewt Tue 12:00 be a new file added to **/awips/fxa/data/localizationDataSets/LLL/SKEWT**. If **AWIPS display of the KJAX composite soundings for all AWIPS display of the KMFL, KTBW, KJAX, and KXMR**  these files are removed, the soundings cannot be viewed in AWIPS. **eight flow regimes. composite soundings for the NE flow regime.**

- 
- 
- 

- 
- 
- 

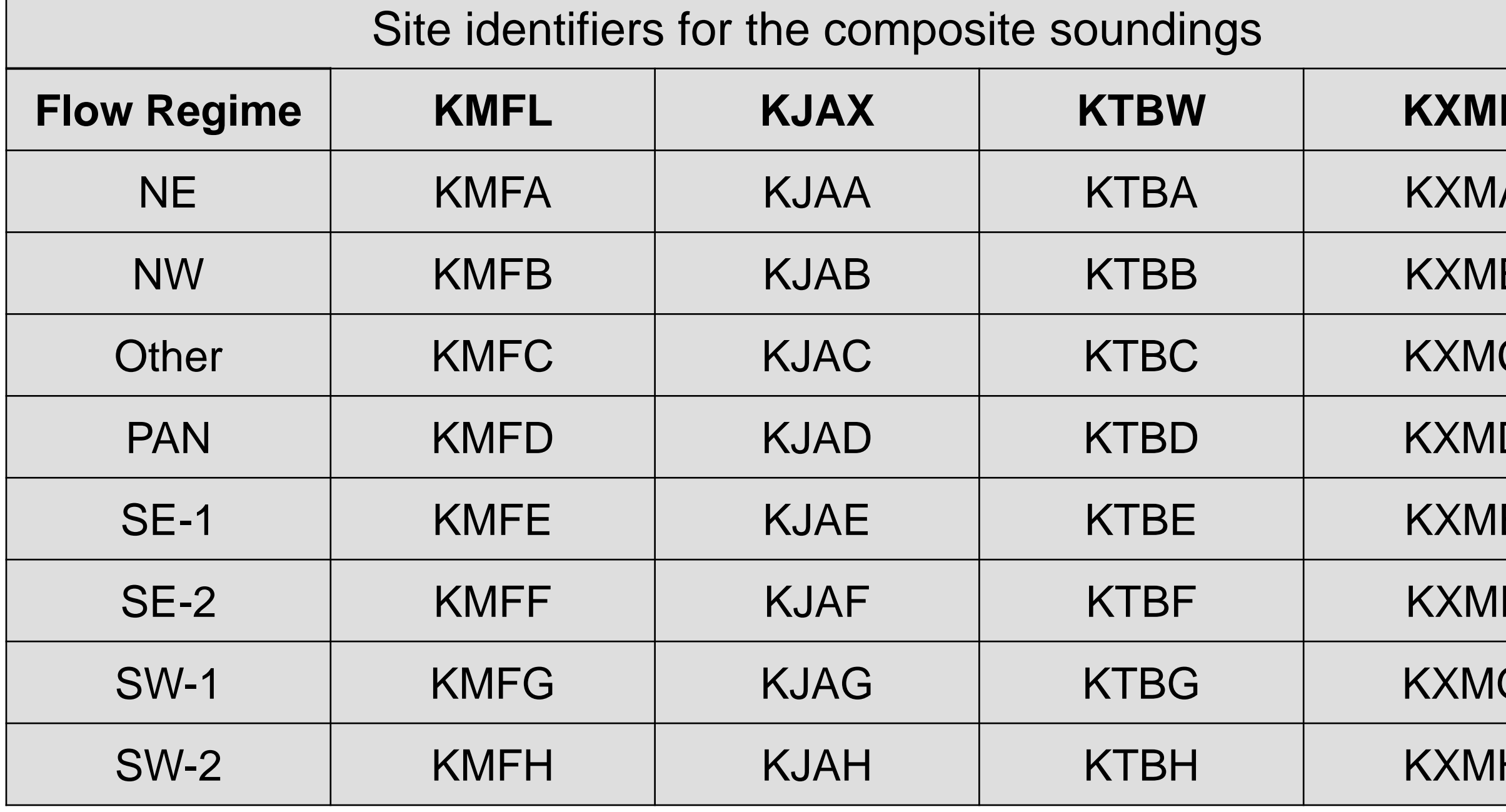

### **II. Copy soundings before they get purged**

To archive soundings before they get purged, copy the NetCDF files from **/data/fxa/point/raob/netcdf** to **/data/fxa/point/raob/archive**. The archived soundings can then be viewed as a Skew-T plot in AWIPS.

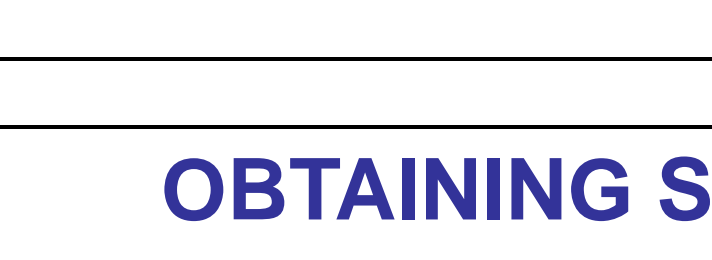

- text format: Common data form Description Language (CDL).
- 
- soundings are stored, depending on the AWIPS version and local office policy.
- 

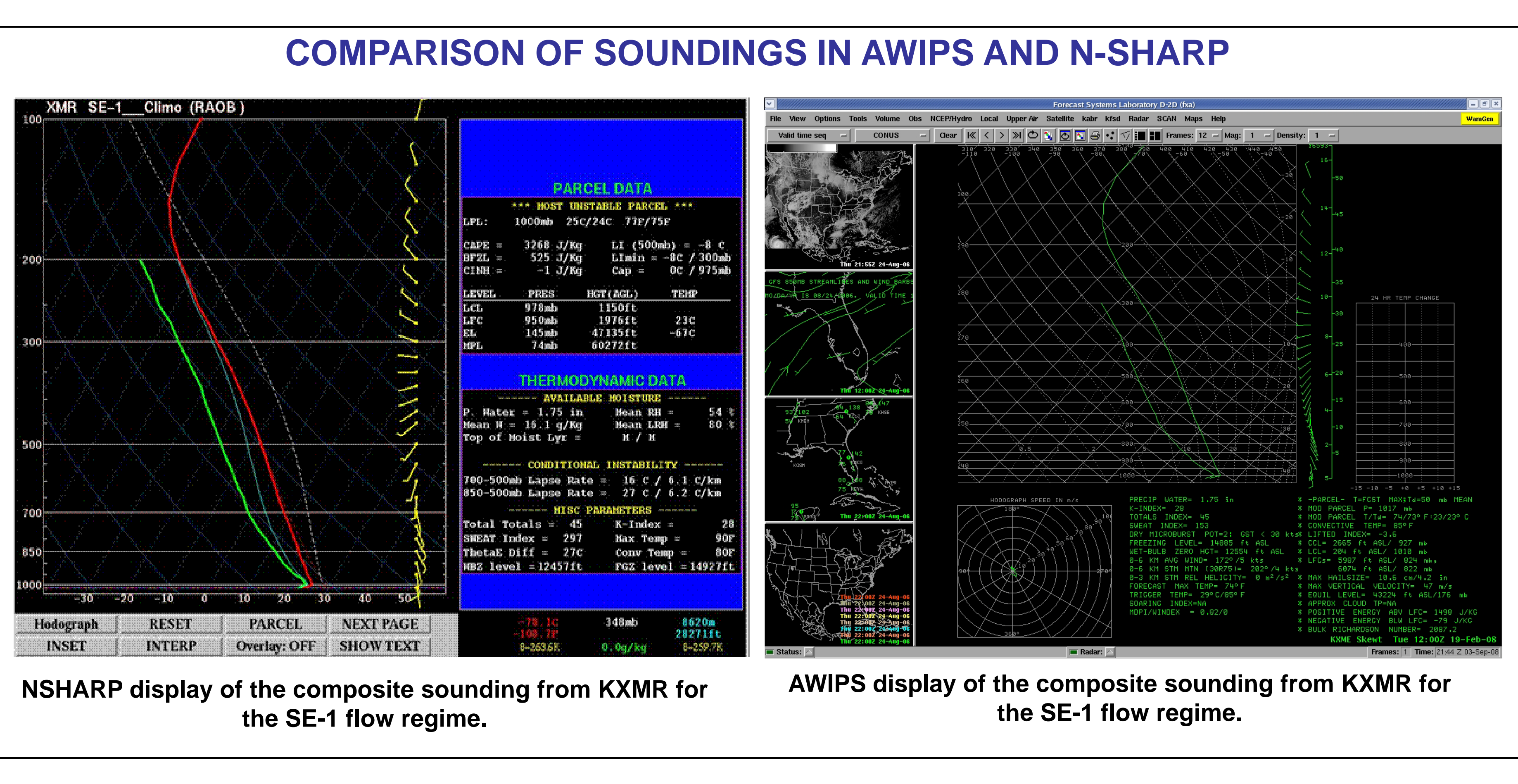

### **REFERENCES**

## **OBTAINING SOUNDINGS IN N-SHARP ARCHIVE FORMAT**

The NWS Storm Prediction Center maintains a 7-day archive of observed soundings at <http://www.spc.noaa.gov/exper/soundings/> on an experimental basis .

From the website, a sounding can be downloaded in N-SHARP Archive format, as a text file.

The NSHARP to AWIPS application can be used to convert the text file to NetCDF format for viewing in AWIPS.